# **fabric\_colors Documentation**

*Release 0.9.44*

**Calvin Cheng**

June 18, 2013

#### **CONTENTS**

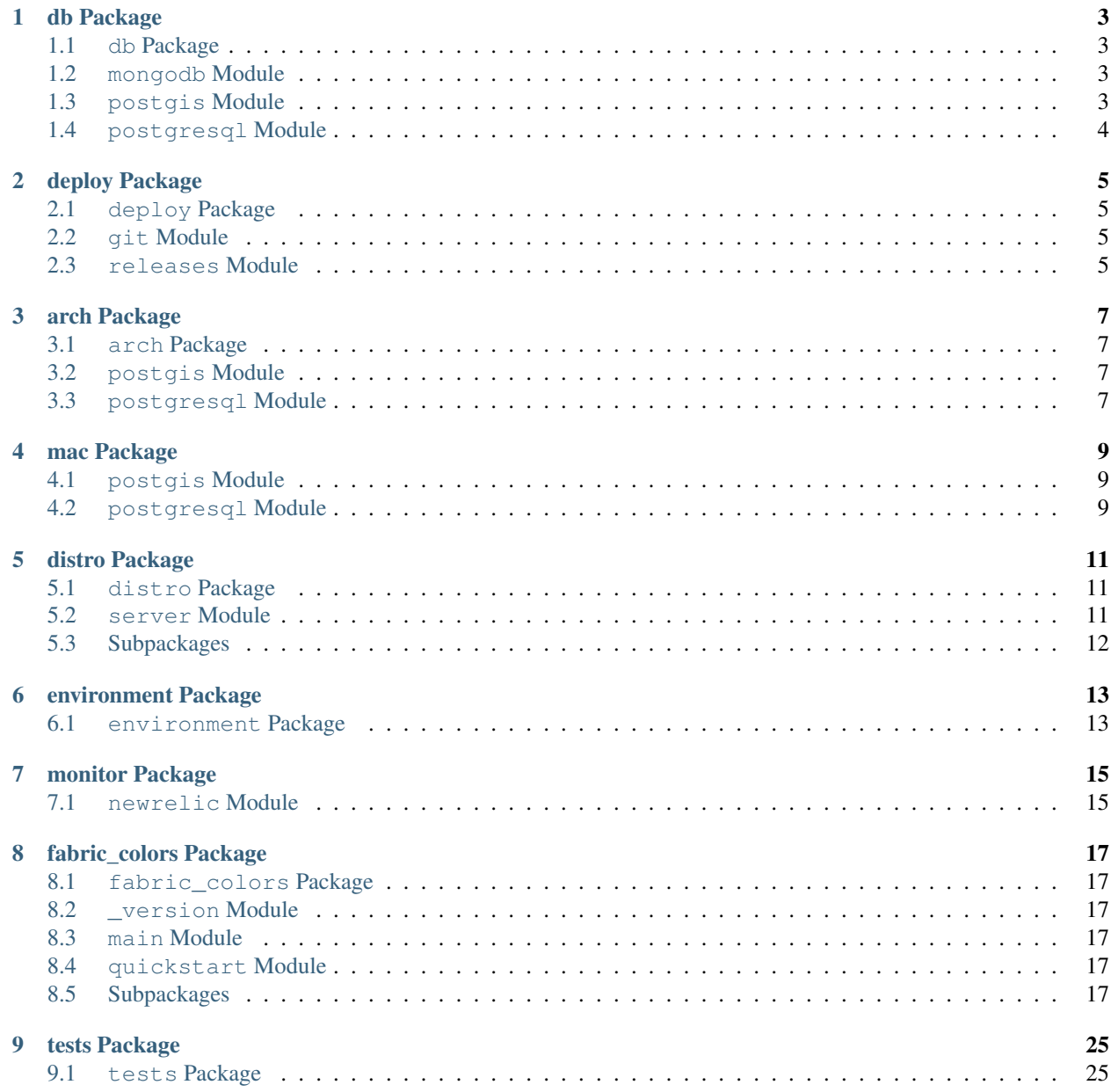

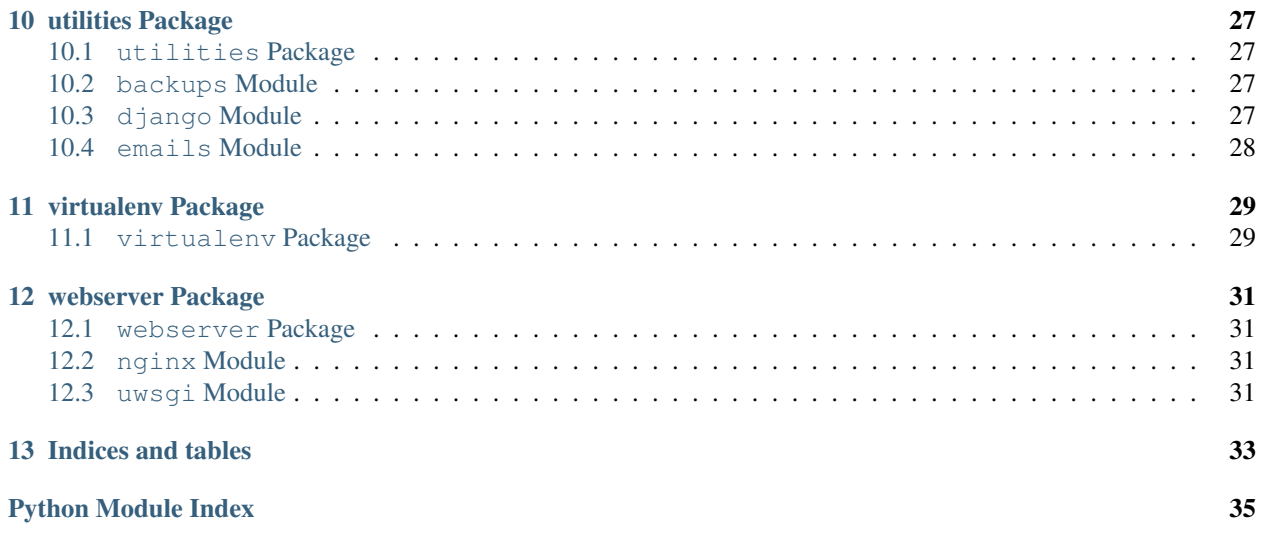

Contents:

### **ONE**

### **DB PACKAGE**

### <span id="page-6-1"></span><span id="page-6-0"></span>**1.1 db Package**

fabric\_colors.db.**sphinx\_sanity\_check**() This is where our database fabric functions exist.

### <span id="page-6-2"></span>**1.2 mongodb Module**

```
fabric_colors.db.mongodb.initializer
    Enable initializer for mongodb
```
fabric\_colors.db.mongodb.**install** Install mongodb and start it if it isn't running.

fabric\_colors.db.mongodb.**installed** Check if mongodb is installed.

fabric\_colors.db.mongodb.**restart** Restart mongodb

fabric\_colors.db.mongodb.**start** Start mongodb

fabric\_colors.db.mongodb.**status** Is mongodb already running?

fabric\_colors.db.mongodb.**stop** Stop mongodb

### <span id="page-6-3"></span>**1.3 postgis Module**

fabric\_colors.db.postgis.**create\_template**

fabric\_colors.db.postgis.**install** Distro-agnostic way of installing postgis2.

fabric\_colors.db.postgis.**installed** Distro-agnostic way of checking if postgis2 is installed.

# <span id="page-7-0"></span>**1.4 postgresql Module**

```
fabric_colors.db.postgresql.chk_data_dir
     Distro-agnostic checking postgresql's data directory
fabric_colors.db.postgresql.chk_db
     Checks if such a database exist.
fabric_colors.db.postgresql.create_db
fabric_colors.db.postgresql.enable_postgis(*args, **kwargs)
fabric_colors.db.postgresql.initializer
     Distro-agnostic: set up initializations script for postgresql
fabric_colors.db.postgresql.install
     Distro-agnostic way of installing postgresql.
fabric_colors.db.postgresql.installed
     Distro-agnostic way of checking if postgresql is installed.
fabric_colors.db.postgresql.pg_hba_conf(*args, **kwargs)
     Set our pg_hba.conf to our preferred defaults.
fabric_colors.db.postgresql.postgresql_conf(*args, **kwargs)
     In postgresq.conf, toggle listen to * or specific IP or commented out
fabric_colors.db.postgresql.restart
     Distro-agnostic: restart postgresql
fabric_colors.db.postgresql.setup_data_dir
     Distro-agnostic: set up postgresql data directory
fabric_colors.db.postgresql.start
```

```
Distro-agnostic: start postgresql
fabric_colors.db.postgresql.status
```

```
Distro-agnostic checking postgresql status
```

```
fabric_colors.db.postgresql.stop
    Distro-agnostic: stop postgresql
```
**TWO**

# **DEPLOY PACKAGE**

# <span id="page-8-1"></span><span id="page-8-0"></span>**2.1 deploy Package**

```
fabric_colors.deploy.deploy
```
Usage: *fab -R all deploy* or fab -H mysite.com deploy'. Execute a deployment to the given groups of hosts or host

#### fabric\_colors.deploy.**pip\_package\_preinstall**(*\*args*, *\*\*kwargs*)

Preinstall packages listed in package\_exceptions if they are found in requirements.txt! Packages listed in package exceptions need to have their setup.py executed beforehand.

#### fabric\_colors.deploy.**pip\_requirements**

Usage: *fab -R all deploy.pip\_requirements*. Install the required python packages from the requirements.txt file using pip

### fabric\_colors.deploy.**prepare\_deploy\_env**(*target*)

Make sure that we have the release directories before executing deployment.

#### fabric\_colors.deploy.**test\_host\_check**

Usage: *fab -R all deploy.test\_host\_check* or *fab -H mysite.com deploy.test\_host\_check*

# <span id="page-8-2"></span>**2.2 git Module**

fabric\_colors.deploy.git.**git\_archive\_and\_upload\_tar** Create an archive from the current git branch and upload it to target machine.

fabric\_colors.deploy.git.**git\_branch\_check** Usage: *fab -R all deploy.git\_branch\_check*. Check that we are on master branch before permitting deploy

# <span id="page-8-3"></span>**2.3 releases Module**

fabric\_colors.deploy.releases.**cleanup**

Usage: *fab -R all releases.cleanup*. Ensure that target node only has *n* most recent deployed directories, where *n* by default is 10 but can be overridden by that node's settings in fabsettings.

- fabric\_colors.deploy.releases.**manage\_release**(*description=''*, *disable\_newrelic=False*) Helper function to annotate env.release and env.release\_notes; and optionally update env.newrelic and register event on newrelic.
- fabric\_colors.deploy.releases.**showlist** Usage: *fab -R all releases.showlist*. Returns a list of deploy directories.

fabric\_colors.deploy.releases.**symlink\_check** Usage: *fab -R all releases.symlink\_check*. Check the hash pointing to the current symlink.

fabric\_colors.deploy.releases.**symlink\_current** Usage: *fab -R all releases.symlink\_current*. Symlink our current release.

# **THREE**

# **ARCH PACKAGE**

- <span id="page-10-1"></span><span id="page-10-0"></span>**3.1 arch Package**
- <span id="page-10-2"></span>**3.2 postgis Module**
- <span id="page-10-3"></span>**3.3 postgresql Module**

**FOUR**

# **MAC PACKAGE**

- <span id="page-12-1"></span><span id="page-12-0"></span>**4.1 postgis Module**
- <span id="page-12-2"></span>**4.2 postgresql Module**

### **FIVE**

# **DISTRO PACKAGE**

# <span id="page-14-1"></span><span id="page-14-0"></span>**5.1 distro Package**

fabric\_colors.distro.**distro** Usage: *fab -R all distro*. Determine the distro of given target host(s).

# <span id="page-14-2"></span>**5.2 server Module**

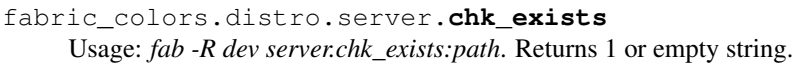

fabric\_colors.distro.server.**get\_ownership** Usage: *fab -R all server.get\_ownership*. Given a path, and the target node, return owner and group for that directory

fabric\_colors.distro.server.**groupadd** Usage: *fab -R dev server.groupadd:sudo*. Adds the given group.

fabric\_colors.distro.server.**groups** Usage: *fab -R dev server.groups*. Returns available groups.

fabric\_colors.distro.server.**initializers** Shows us which are the services that will be initialized automatically after a reboot.

fabric\_colors.distro.server.**setup** Usage: *fab -R all server.setup*. Runs all scripts as given username, in sudo mode, on the target server.

fabric\_colors.distro.server.**setup\_base** Usage: *fab -R dev server.setup\_base*. Installs the base requirements.

fabric\_colors.distro.server.**setup\_python** Usage: *fab -R all server.setup\_python*. Sets up the python environment

fabric\_colors.distro.server.**show\_sudo\_users\_and\_groups**(*ug*, *nopasswd*) Helper function that prints out users and groups with sudo (or no passwd sudo) rights.

fabric\_colors.distro.server.**ssh\_copy\_id** Usage: *fab -R all server.ssh\_copy\_id*. Add local machine's public key to target's username

fabric\_colors.distro.server.**sudo\_users\_and\_groups** Usage: *fab -R dev server.sudo\_users\_and\_groups:nopasswd*. nopasswd(optional)=True/False.

fabric\_colors.distro.server.**useradd** Usage: *fab -R all server.useradd:web*. Create user given the user name & target machine. fabric\_colors.distro.server.**userchk**

Usage: *fab -R all server.userchk:web*. Check if the given user name is available on the given target host(s).

fabric\_colors.distro.server.**userdel**

Usage: *fab -R all server.userdel:web*. Delete user & its home directory given the user name & target machine.

#### fabric\_colors.distro.server.**usersudo**

Usage: *fab -R dev server.usersudo:user,sudogroup*. Adds deploying user to the given sudo group.

#### fabric\_colors.distro.server.**visudo**

Usage: *fab -R all server.visudo:sudogroup*. Enable the given sudo group in /etc/sudoers programmatically.

This is the same as typing *visudo* and manually commenting out a commented line for the group so it has ALL=(ALL) ALL access rights, i.e. sudo rights.

# <span id="page-15-0"></span>**5.3 Subpackages**

### **5.3.1 arch Package**

**arch Package**

**postgis Module**

**postgresql Module**

### **5.3.2 mac Package**

**postgis Module**

**postgresql Module**

**SIX**

# **ENVIRONMENT PACKAGE**

# <span id="page-16-1"></span><span id="page-16-0"></span>**6.1 environment Package**

fabric\_colors.environment.**set\_target\_env**(*f*) decorator function that dynamically sets the current host's env variables using \_env\_set(target)

Usage on a fabric function:

**@set\_target\_env def** host\_type(): run('uname -s')

### **SEVEN**

# **MONITOR PACKAGE**

### <span id="page-18-1"></span><span id="page-18-0"></span>**7.1 newrelic Module**

fabric\_colors.monitor.newrelic.**newrelic**

Check if newrelic is sending data to rpm.newrelic.com's data collector

#### fabric\_colors.monitor.newrelic.**record\_deploy**

values is a dictionary containing key and value. Equivalent of this example (please use the correct API key of course) curl -H "x-api-key:f55da53a178959f9130381396b2172ac5e26cfa2383503c" -d "deployment[application\_id]=2142298" -d "deployment[host]=localhost" -d "deployment[description]=This deployment was sent using curl" -d "deployment[revision]=1242" -d "deployment[changelog]=many hands make light work" -d "deployment[user]=Calvin Cheng" https://rpm.newrelic.com/deployments.xml

**EIGHT**

# **FABRIC\_COLORS PACKAGE**

### <span id="page-20-1"></span><span id="page-20-0"></span>**8.1 fabric\_colors Package**

### <span id="page-20-2"></span>**8.2 \_version Module**

### <span id="page-20-3"></span>**8.3 main Module**

fabric\_colors.main.**main**() Main command-line execution loop.

### <span id="page-20-4"></span>**8.4 quickstart Module**

- fabric\_colors.quickstart.**create\_fabfile**(*project\_root*) Creates a fabfile.py in the given project\_root if it does not exist.
- fabric\_colors.quickstart.**quickstart**() Run *fabc-quickstart* in your console to get started with fabric-colors!
- fabric\_colors.quickstart.**specify\_nodes**(*name*, *nodes*) Accepts the name of a new node and a dictionary of existing nodes. Returns the new node with user-provided domain name and ip address and a dictionary of all nodes.

# <span id="page-20-5"></span>**8.5 Subpackages**

#### **8.5.1 db Package**

#### **db Package**

<span id="page-20-6"></span>fabric\_colors.db.**sphinx\_sanity\_check**() This is where our database fabric functions exist.

#### <span id="page-20-7"></span>**mongodb Module**

fabric\_colors.db.mongodb.**initializer** Enable initializer for mongodb

fabric\_colors.db.mongodb.**install** Install mongodb and start it if it isn't running.

fabric\_colors.db.mongodb.**installed** Check if mongodb is installed.

fabric\_colors.db.mongodb.**restart** Restart mongodb

fabric\_colors.db.mongodb.**start** Start mongodb

fabric\_colors.db.mongodb.**status** Is mongodb already running?

fabric\_colors.db.mongodb.**stop** Stop mongodb

#### <span id="page-21-0"></span>**postgis Module**

fabric\_colors.db.postgis.**create\_template**

fabric\_colors.db.postgis.**install** Distro-agnostic way of installing postgis2.

fabric\_colors.db.postgis.**installed** Distro-agnostic way of checking if postgis2 is installed.

#### <span id="page-21-1"></span>**postgresql Module**

```
fabric_colors.db.postgresql.chk_data_dir
     Distro-agnostic checking postgresql's data directory
```
fabric\_colors.db.postgresql.**chk\_db** Checks if such a database exist.

fabric\_colors.db.postgresql.**create\_db**

fabric\_colors.db.postgresql.**enable\_postgis**(*\*args*, *\*\*kwargs*)

fabric\_colors.db.postgresql.**initializer** Distro-agnostic: set up initializations script for postgresql

fabric\_colors.db.postgresql.**install** Distro-agnostic way of installing postgresql.

fabric\_colors.db.postgresql.**installed** Distro-agnostic way of checking if postgresql is installed.

fabric\_colors.db.postgresql.**pg\_hba\_conf**(*\*args*, *\*\*kwargs*) Set our pg\_hba.conf to our preferred defaults.

fabric\_colors.db.postgresql.**postgresql\_conf**(*\*args*, *\*\*kwargs*) In postgresq.conf, toggle listen to \* or specific IP or commented out

fabric\_colors.db.postgresql.**restart** Distro-agnostic: restart postgresql

fabric\_colors.db.postgresql.**setup\_data\_dir** Distro-agnostic: set up postgresql data directory

```
fabric_colors.db.postgresql.start
    Distro-agnostic: start postgresql
```
fabric\_colors.db.postgresql.**status** Distro-agnostic checking postgresql status

fabric\_colors.db.postgresql.**stop** Distro-agnostic: stop postgresql

### **8.5.2 deploy Package**

#### **deploy Package**

```
fabric_colors.deploy.deploy
```
Usage: *fab -R all deploy* or fab -H mysite.com deploy'. Execute a deployment to the given groups of hosts or host

#### fabric\_colors.deploy.**pip\_package\_preinstall**(*\*args*, *\*\*kwargs*)

Preinstall packages listed in package\_exceptions if they are found in requirements.txt! Packages listed in package exceptions need to have their setup.py executed beforehand.

#### fabric\_colors.deploy.**pip\_requirements**

Usage: *fab -R all deploy.pip\_requirements*. Install the required python packages from the requirements.txt file using pip

fabric\_colors.deploy.**prepare\_deploy\_env**(*target*) Make sure that we have the release directories before executing deployment.

fabric\_colors.deploy.**test\_host\_check** Usage: *fab -R all deploy.test\_host\_check* or *fab -H mysite.com deploy.test\_host\_check*

#### <span id="page-22-1"></span>**git Module**

fabric\_colors.deploy.git.**git\_archive\_and\_upload\_tar** Create an archive from the current git branch and upload it to target machine.

fabric\_colors.deploy.git.**git\_branch\_check** Usage: *fab -R all deploy.git\_branch\_check*. Check that we are on master branch before permitting deploy

#### <span id="page-22-2"></span>**releases Module**

```
fabric_colors.deploy.releases.cleanup
     Usage: fab -R all releases.cleanup. Ensure that target node only has n most recent deployed directories, where
     n by default is 10 but can be overridden by that node's settings in fabsettings.
```
fabric\_colors.deploy.releases.**manage\_release**(*description=''*, *disable\_newrelic=False*) Helper function to annotate env.release and env.release\_notes; and optionally update env.newrelic and register event on newrelic.

fabric\_colors.deploy.releases.**showlist** Usage: *fab -R all releases.showlist*. Returns a list of deploy directories.

fabric\_colors.deploy.releases.**symlink\_check** Usage: *fab -R all releases.symlink\_check*. Check the hash pointing to the current symlink.

fabric\_colors.deploy.releases.**symlink\_current** Usage: *fab -R all releases.symlink\_current*. Symlink our current release.

### **8.5.3 distro Package**

#### **distro Package**

<span id="page-23-0"></span>fabric\_colors.distro.**distro** Usage: *fab -R all distro*. Determine the distro of given target host(s).

#### <span id="page-23-1"></span>**server Module**

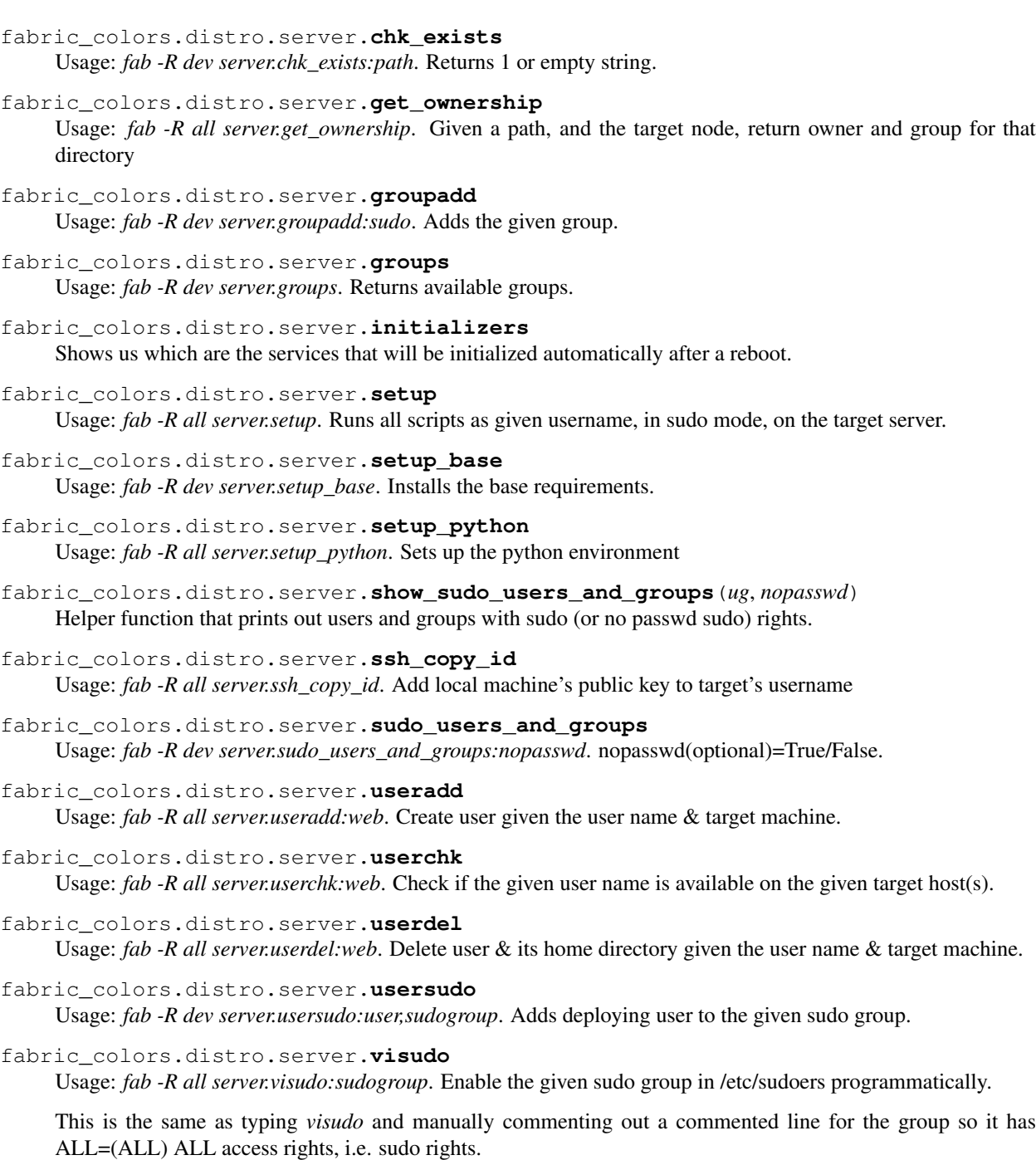

#### **Subpackages**

**arch Package**

<span id="page-24-0"></span>**arch** Package

<span id="page-24-1"></span>**postgis** Module

<span id="page-24-2"></span>**postgresql** Module

**mac Package**

<span id="page-24-3"></span>**postgis** Module

<span id="page-24-4"></span>**postgresql** Module

#### **8.5.4 environment Package**

#### **environment Package**

```
fabric_colors.environment.set_target_env(f)
     decorator function that dynamically sets the current host's env variables using _env_set(target)
```
Usage on a fabric function:

```
@set_target_env
def host_type():
    run('uname -s')
```
#### **8.5.5 monitor Package**

#### <span id="page-24-6"></span>**newrelic Module**

fabric\_colors.monitor.newrelic.**newrelic** Check if newrelic is sending data to rpm.newrelic.com's data collector

fabric\_colors.monitor.newrelic.**record\_deploy**

values is a dictionary containing key and value. Equivalent of this example (please use the correct API key of course) curl -H "x-api-key:f55da53a178959f9130381396b2172ac5e26cfa2383503c" -d "deployment[application\_id]=2142298" -d "deployment[host]=localhost" -d "deployment[description]=This deployment was sent using curl" -d "deployment[revision]=1242" -d "deployment[changelog]=many hands make light work" -d "deployment[user]=Calvin Cheng" https://rpm.newrelic.com/deployments.xml

#### **8.5.6 tests Package**

#### **tests Package**

```
class fabric_colors.tests.testFabricColors(methodName='runTest')
    Bases: unittest.case.TestCase
```
**dummyTest**()

**setUp**()

Set up data used in the tests. setUp is called before each test function execution.

### **8.5.7 utilities Package**

#### **utilities Package**

```
fabric_colors.utilities.chk_req()
```
Usage *fab chk req.* Check if the current requirements.txt file matches what is in user's virtualenv. Returns True or False.

fabric\_colors.utilities.**info**

Usage: *fab -R dev info*. Show env details of target host "dev".

#### **backups Module**

fabric\_colors.utilities.backups.**media\_backup**(*target='localhost'*, *local\_path=None*) Usage: *fab media\_backup:dev fab media\_backup:dev,/path/to/backup/folder/*. Backups the target's static files to local. Backup path defaults to [cwd]/backups/static/[target]/.

fabric\_colors.utilities.backups.**mysql\_db**

usage: *fab -r <server\_name> backups.mysql\_db /path/to/backup/folder/* backups the target's database to local destination. backup path defaults to /backups/db/[target]/. 1. creates the target folder if doesnt exists 2. by default keeps 30 days of backups

fabric\_colors.utilities.backups.**postgres\_backup**(*target*, *local\_path=None*) Usage: *fab postgres\_backup:dev fab postgres\_backup:dev,/path/to/backup/folder/*. Backups the target's database to local. Backup path defaults to [cwd]/backups/db/[target]/.

#### **django Module**

fabric\_colors.utilities.django.**collectstatic** Usage: *fab -R dev django.collectstatic*. Run *python manage.py collectstatic* on specified target.

fabric\_colors.utilities.django.**compilemessages** Usage: *fab -R dev django.compilemessages*. Run *python manage.py compilemessages* on specified target.

fabric\_colors.utilities.django.**create\_public** Usage: *fab -R dev django.create\_public*. Create public directory for django media and static files in our localhost.

fabric\_colors.utilities.django.**makemessages**

Usage: *fab -R dev django.makemessages:de*. Run *python manage.py makemessages* on specified target and language

#### **emails Module**

fabric\_colors.utilities.emails.**email\_on\_success**(*\*args*, *\*\*kwargs*)

### **8.5.8 virtualenv Package**

#### **virtualenv Package**

- fabric\_colors.virtualenv.**chkvirtualenv** Usage: *fab -R dev chkvirtualenv*. Check that we have the virtualenv for our project on the target machine.
- fabric\_colors.virtualenv.**lsvirtualenv** Usage: *fab -R dev lsvirtualenv*. List all virtualenvs.
- fabric\_colors.virtualenv.**mkvirtualenv** Usage: *fab -R all mkvirtualenv*. Create the virtualenv for our project on the target machine.

fabric\_colors.virtualenv.**rmvirtualenv** Usage: *fab -R dev rmvirtualenv:name\_of\_virtualenv*.

#### **8.5.9 webserver Package**

#### **webserver Package**

```
fabric_colors.webserver.initializer
    Wrapper initializer
```
fabric\_colors.webserver.**webserver**

command=start/stop/restart/restart\_violent; defaults to graceful 'restart' newrelic(optional)=True/False. Wrapper function that restarts the webserver that is current in-use. Defaults to uwsgi.

#### **nginx Module**

```
fabric_colors.webserver.nginx.initializer
    Enable initializer for nginx
fabric_colors.webserver.nginx.install
    Install nginx and start it if it isn't running.
fabric_colors.webserver.nginx.installed
    Check if nginx is installed.
fabric_colors.webserver.nginx.restart
    Restart nginx
fabric_colors.webserver.nginx.start
    Start nginx
fabric_colors.webserver.nginx.status
    Is nginx already running?
```
fabric\_colors.webserver.nginx.**stop** Stop nginx

#### **uwsgi Module**

```
fabric_colors.webserver.uwsgi.initializer
     Check if host has the current project's uwsgi initializer. If not, create it.
```
fabric\_colors.webserver.uwsgi.**replace\_all**(*text*, *dic*)

fabric\_colors.webserver.uwsgi.**uwsgi**

newrelic(optional)=True/False.

Usage: fab -R all uwsgi:command. command=start/stop/restart/restart\_violent/status,

# **NINE**

# **TESTS PACKAGE**

# <span id="page-28-1"></span><span id="page-28-0"></span>**9.1 tests Package**

<span id="page-28-2"></span>class fabric\_colors.tests.**testFabricColors**(*methodName='runTest'*) Bases: unittest.case.TestCase

**dummyTest**()

**setUp**()

Set up data used in the tests. setUp is called before each test function execution.

**TEN**

### **UTILITIES PACKAGE**

### <span id="page-30-1"></span><span id="page-30-0"></span>**10.1 utilities Package**

<span id="page-30-4"></span>fabric\_colors.utilities.**chk\_req**()

Usage *fab chk\_req*. Check if the current requirements.txt file matches what is in user's virtualenv. Returns True or False.

```
fabric_colors.utilities.info
```
Usage: *fab -R dev info*. Show env details of target host "dev".

### <span id="page-30-2"></span>**10.2 backups Module**

- fabric\_colors.utilities.backups.**media\_backup**(*target='localhost'*, *local\_path=None*) Usage: *fab media\_backup:dev fab media\_backup:dev,/path/to/backup/folder/*. Backups the target's static files to local. Backup path defaults to [cwd]/backups/static/[target]/.
- fabric colors.utilities.backups.mysql db

usage: *fab -r <server\_name> backups.mysql\_db /path/to/backup/folder/* backups the target's database to local destination. backup path defaults to /backups/db/[target]/. 1. creates the target folder if doesnt exists 2. by default keeps 30 days of backups

fabric\_colors.utilities.backups.**postgres\_backup**(*target*, *local\_path=None*) Usage: *fab postgres\_backup:dev fab postgres\_backup:dev,/path/to/backup/folder/*. Backups the target's database to local. Backup path defaults to [cwd]/backups/db/[target]/.

# <span id="page-30-3"></span>**10.3 django Module**

```
fabric_colors.utilities.django.collectstatic
     Usage: fab -R dev django.collectstatic. Run python manage.py collectstatic on specified target.
```

```
fabric_colors.utilities.django.compilemessages
     Usage: fab -R dev django.compilemessages. Run python manage.py compilemessages on specified target.
```

```
fabric_colors.utilities.django.create_public
     Usage: fab -R dev django.create_public. Create public directory for django media and static files in our local-
     host.
```

```
fabric_colors.utilities.django.makemessages
```
Usage: *fab -R dev django.makemessages:de*. Run *python manage.py makemessages* on specified target and language

# <span id="page-31-0"></span>**10.4 emails Module**

fabric\_colors.utilities.emails.**email\_on\_success**(*\*args*, *\*\*kwargs*)

### **ELEVEN**

# **VIRTUALENV PACKAGE**

### <span id="page-32-1"></span><span id="page-32-0"></span>**11.1 virtualenv Package**

<span id="page-32-2"></span>fabric\_colors.virtualenv.**chkvirtualenv** Usage: *fab -R dev chkvirtualenv*. Check that we have the virtualenv for our project on the target machine.

fabric\_colors.virtualenv.**lsvirtualenv** Usage: *fab -R dev lsvirtualenv*. List all virtualenvs.

fabric\_colors.virtualenv.**mkvirtualenv** Usage: *fab -R all mkvirtualenv*. Create the virtualenv for our project on the target machine.

fabric\_colors.virtualenv.**rmvirtualenv** Usage: *fab -R dev rmvirtualenv:name\_of\_virtualenv*.

### **TWELVE**

### **WEBSERVER PACKAGE**

### <span id="page-34-1"></span><span id="page-34-0"></span>**12.1 webserver Package**

<span id="page-34-4"></span>fabric\_colors.webserver.**initializer** Wrapper initializer

#### fabric\_colors.webserver.**webserver**

command=start/stop/restart/restart\_violent; defaults to graceful 'restart' newrelic(optional)=True/False. Wrapper function that restarts the webserver that is current in-use. Defaults to uwsgi.

### <span id="page-34-2"></span>**12.2 nginx Module**

fabric\_colors.webserver.nginx.**initializer** Enable initializer for nginx

```
fabric_colors.webserver.nginx.install
     Install nginx and start it if it isn't running.
```

```
fabric_colors.webserver.nginx.installed
    Check if nginx is installed.
```

```
fabric_colors.webserver.nginx.restart
    Restart nginx
```

```
fabric_colors.webserver.nginx.start
    Start nginx
```
fabric\_colors.webserver.nginx.**status** Is nginx already running?

fabric\_colors.webserver.nginx.**stop** Stop nginx

### <span id="page-34-3"></span>**12.3 uwsgi Module**

fabric\_colors.webserver.uwsgi.**initializer** Check if host has the current project's uwsgi initializer. If not, create it.

```
fabric_colors.webserver.uwsgi.replace_all(text, dic)
```
fabric\_colors.webserver.uwsgi.**uwsgi**

newrelic(optional)=True/False.

Usage: fab -R all uwsgi:command. command=start/stop/restart/restart\_violent/status,

# **THIRTEEN**

# **INDICES AND TABLES**

- <span id="page-36-0"></span>• *genindex*
- *modindex*
- *search*

#### PYTHON MODULE INDEX

### <span id="page-38-0"></span>f

```
fabric_colors.__init__, 17
fabric_colors._version, 17
fabric_colors.db, 17
fabric_colors.db.mongodb, 17
fabric_colors.db.postgis, 18
fabric_colors.db.postgresql, 18
fabric_colors.deploy, 19
fabric_colors.deploy.git, 19
fabric_colors.deploy.releases, 19
fabric_colors.distro, 20
fabric_colors.distro.arch, 21
fabric_colors.distro.arch.postgis, 21
fabric_colors.distro.arch.postgresql,
      21
21
fabric_colors.distro.mac.postgresql, 21
fabric_colors.distro.server, 20
fabric_colors.environment, 21
fabric_colors.main, 17
fabric_colors.monitor.newrelic, 21
17
fabric_colors.tests, 25
27
fabric_colors.utilities.backups, 27
fabric_colors.utilities.django, 27
28
29
fabric_colors.webserver, 31
fabric_colors.webserver.nginx, 31
fabric_colors.webserver.uwsgi, 31
```